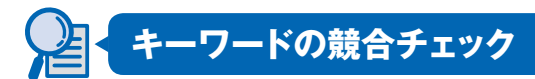

キーワード選定作業の最後は、リストアップしたキーワードの競合チェックです。競合 チェックでは、MOZが提供するWebページの重要度を示す指標の1つ、MozRankを参 考にします。まずはMozRankを確認できるように、MozBarをインストールしましょう。 ただし、MozBarはChromeかFirefoxでしか利用できないので、対象ブラウザをイ ンストールしていない方は、まずダウンロードページ(Chrome:https://www. google.com/chrome/ Firefox:https://www.mozilla.org/ja/firefox/new/)から 対象ブラウザをインストールしてください。ここでは、会員登録やログインをしないで も各種指標が確認できる、FirefoxのMozBarの利用方法を解説します。

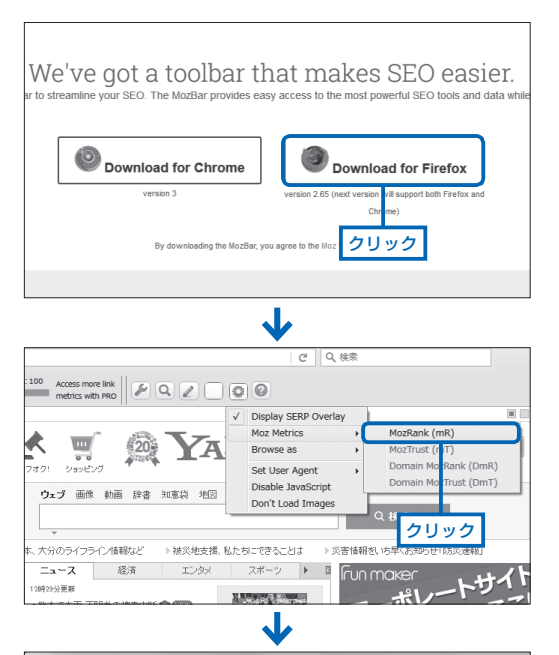

**V7 Yahoo! JAPAN**  $\times$  + ← 固 0 www.yahoo.co.jp  $\boxed{\mathbf{M}}$  Page: 082,894 links Root Domain:  $\odot$  BA:100 Access more link  $\left\| \left[ \mathscr{F} \right] \left[ \mathbb{Q} \right] \right\|$ ●→ホームページに設定する Vilseal DD ⊀  $\overline{\mathbb{Z}}$  $\overline{\phantom{a}}$ YAH m  $+ - +6$  $rac{1}{\sqrt{2}}$  $-27.7$ フールト  $\mathbf{u} = \mathbf{v} \cdot \mathbf{u}$ ウェブ 画像 動画 辞書 知恵袋 地図 リアル ▶熊本、大分のライフライン情報など ▶神災地支援、私たち 经济  $-\frac{1}{26}$  $\Box x = \lambda$ エンタメ → 主なサービス

- **1** Firefox で MozBar(https:// moz.com/tools/seo-toolbar) にアクセスし、< Download for Firefox >をクリックしてイン ストールします。
- **2** インストール後、Firefox を 再起動すると、ブラウザ上部 に MozBar が 表 示 さ れ る の で、  $\rightarrow$  <Moz Metrics> → < MozRank(mR)>をクリッ クします。
- **3** Firefox で対象のページを表 示すると、MozBar の左上に、 MozRank が 10 点満点の数値 とバーで表示されるようになり ます。

テーマの決定

MozBarが利用できるようになったらGoogleで対象キーワードを検索し、上位20サ イト(2ページ分)について、MozRankを使って以下の数式で各項目をチェックします。 合計点が6点以上の場合は競合が強いため、キーワードをリストから削除します。

**利用する MozRank(R) = r × (n+a)/2n** r:表示される MozRank n:調べたキーワード数 a:タイトル内のキーワード数

• **加点項目 + 2 点×チェック数 上位 1 ~ 5 位**:MozRank3 以上のサイトが 3 サイト以上  **上位 1 ~ 10 位**:MozRank2 以上のサイトが 5 サイト以上  **上位 1 ~ 10 位**:個人ブログや Q&A 系のサイトが 3 サイト以下  **上位 1 ~ 20 位**:MozRank0 もしくはないサイトが 4 サイト以下  **上位 1 ~ 20 位**:大企業のサイトが 10 サイト以上 • **減点項目 ー 1 点×チェック数 上位 1 ~ 20 位**:MozRank1 以下のサイトが 10 サイト以上 **□ 上位 1 ~ 20 位**: 個人が作成しているブログが 3 サイト以上  **上位 1 ~ 20 位**:Q&A 系のサイトが 3 サイト以上  **上位 1 ~ 20 位**:同一サイトの異なるページが複数表示されている

ただし、このチェック方法は簡易的なものであり、より正確に競合サイトのチェック を行うためには、対象サイトの規模や対象ページのサイト内での重要度、内部対策の状 況なども加味した方法で行う必要があります。

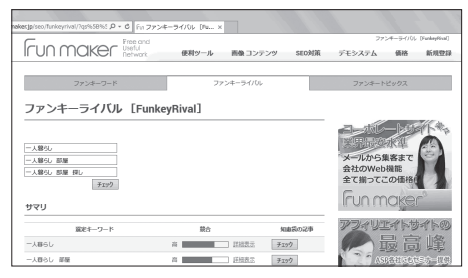

**▲複数キーワードの競合を同時にチェックできるツール、ファ ンキーライバル(http://funmaker.jp/seo/funkeyrival/)。**

そのような要素も踏まえた評価を複 数キーワード同時にチェックでき、作業 を効率化してくれるのが「ファンキー ライバル」です。たくさんのキーワード のチェックが必要なキーワードの選定 作業では、全キーワードを手作業で チェックするのは大変なので、便利な ツールを利用して効率化しましょう。

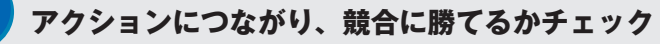

キーワードを選定する際は、検索件数だけでなく、しっかりとアクションにつな がり、競合に勝てるかもチェックする必要があります。

**第**

**POINT**